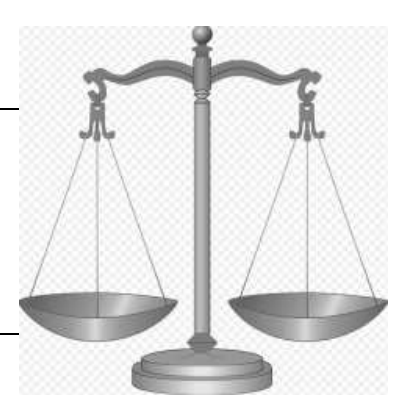

# **Siwarex with Braumat**

Ort: Würzburg Datum: 8.11.16

#### **Autor**

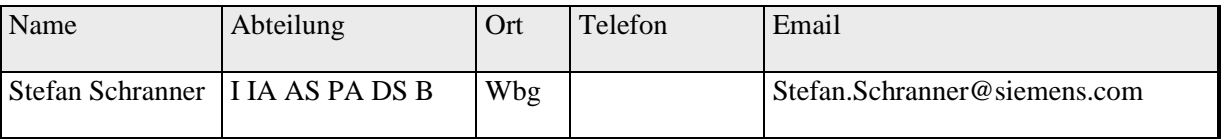

**Note:** A Recipe with Siwarex-Steps can only be started by the Order-System with Input of the according quantity!

### **Features**

16 (64) Scale per PCU

- Location-Groups: 127
- Locations: 255;
- Automatic correction of the coarse / fine-value according to the previous scaling. It has to be activated in the Parameterization Silo "OptimizeFine" DB92x.DBX118.7

### **Integrate following Blocks**

FB41, FB637, FB639, FC637, FC638, DB636, DB894, DB895, DB896, DB898, DB920, DB921, UDT 636, UDT 637, UDT 638,

FB1220: FC637 (is calling FB637 mit DB894..)

The best is to pick this from the Simatic-Manager-Project.

For the Silos you have to use the Silo.awl Source and select the relevant Silo-Groups you have.

Integrate following symbolic:

WEIGHER\_READY M 1112.0 BOOL Weigher standstill, empty WEIGHER DOSE M 1112.1 BOOL Dosage is running WEIGHER\_DOSE\_TOL\_POS M 1112.2 BOOL Dosage finished with range overflow (tol WEIGHER\_DOSE\_TOL\_NEG M 1112.3 BOOL Dosage finished with range underflow (to WEIGHER\_DOSE\_OK M 1112.4 BOOL Dosage finished without error WEIGHER\_DOSE\_COARSE M 1112.5 BOOL Dosage coarse WEIGHER\_DOSE\_FINE M 1112.6 BOOL Dosage fine WEIGHER\_EMPTY M 1112.7 BOOL Weigher is empty WEIGHER\_TARE\_OK M 1113.0 BOOL Tare finished without error WEIGHER\_TARE\_ERR M 1113.1 BOOL Tare finished with error WEIGHER\_AUTO M 1113.3 BOOL Operating mode automatic WEIGHER\_HAND M 1113.4 BOOL Operating mode hand WEIGHER\_ENM 1113.5 BOOL Switch over auto/hand enabled WEIGHER\_OP\_OFF M 1113.6 BOOL Weigher is in off-mode Define at least 2 Blocks with

1. **Check siwarex**

CALL FC 645 // "BmWeigherUsrCallFC" iWeigher:=1 iMode :=0 //check status RET\_VAL :=#TEMP2

And Transition:

A M 1112.0 // "WEIGHER\_READY"

### 2. **Dosing**

 $L \neq 0$ T MW 1112 CALL FC 645 //"BmWeigherUsrCallFC" iWeigher:=1 iMode  $:=1$  // Upward dosing with balance; 2= Downward dosing with balance RET\_VAL :=#TEMP2

#### And Transition:

- O M 1112.2 // "WEIGHER\_DOSE\_TOL\_POS"
- O M 1112.3 // "WEIGHER\_DOSE\_TOL\_NEG"
- O M 1112.4 // "WEIGHER\_DOSE\_OK"

#### **The Mode describes the function of the weigher**

- 0, 16: Status inquiry
	- 1: Upward dosing with balance
	- 2: Downward dosing with balance
	- 4: manual upward dosing with balance without indicating prop. upw. with tare (no flags coarse, fine)
	- 5: inching prop. upw. with tare
	- 6: inching prop. downw. with tare
	- 21: prop. upw. without tare
	- 22: prop. downw. without tare
	- 24: manual prop. upw. without tare
	- 32: tare

### **SIWATOOL**

Install SIWATOOL 2 FTA

In order to make adjustments you can use this Software. But it needs a serial COM! May be USB-Adapter is required?

Make a **serial cable** with 9-pin plug cable  $5 - 5$ cable  $3 - 2$ 

cable 2- 3

Start Siwatool and select Wizard (Tools) and set max. Weighing range and select whether a filling scale (Silo above diff. components) or an emptying scaling.

Make adjusting of the weigher with 2 values (0 and 75% of total range).

Finish Service-Mode of the scale.

### **1.1 Braumat-Konfiguration**

Copy siwa\_fta.pcu to \windcs\pcu.00x\siwa\_fta.pcu

Copy silo\_gr\_s1.pcu to the according folder  $\PCU.00x\Text{ext}$ 

Modify silo\_gr\_s1.pcu to the Silogroups you are using and change the text e.g.

|           | silo_gr_s1.pcu - Editor                                                                       |                                             |                                                                                                    |                                                                    |
|-----------|-----------------------------------------------------------------------------------------------|---------------------------------------------|----------------------------------------------------------------------------------------------------|--------------------------------------------------------------------|
| Datei     | Bearbeiten Format Ansicht ?                                                                   |                                             |                                                                                                    |                                                                    |
| 74        | Datum Name                                                                                    |                                             | Aktion                                                                                                    |                                                                    |
| $\star$ / | 29.09.99<br>28.02.00<br>05.07.00<br>04.12.00<br>20.01.01<br>22.01.02                          | Hofmann<br>weber<br>Weber<br>Hammer<br>маха | Neu mit Erweiterung<br>Doppelbelegungen beseitigt<br>Informationstext f. Dichte 1 u. 2<br>Namensänderung von Parametern<br>SettingTime>Setting_T, InchingTime>Inching_T<br>Weber & Schmitz Anpassungen für V5 | Namensänderung von Parametern, FKTANW hinzu Anpassung an comp1.def |
|           | $CD = 1920$<br>$max=128$ :<br>offset=100;<br>length=100;<br>number=DBW8:<br>filename=SILOW_1; |                                             | object wgh_SILO_W_1=DB920;("Siwarex Scale 1M)                                                                                                    |                                                                    |
| Ł         | offset<br>DS_Length<br>silo_cnt                                                               |                                             | $(3, DBW2, 116) = 100;$<br>(2.DBW4.I16)=100;<br>$(1,$ DBW8, I16, RD);                                                                                                    | (*Offset of 1st dataset*)<br>(*Dataset length*)<br>(*silo count*)  |
| struct    | COMPNO                                                                                        |                                             | $(101, DBW4, 116)$ ;                                                                                                    | ("Contiquous process input number")                                |
|           | Content<br>MaxContent                                                                         |                                             | $(102, DBD6, 132, HI)=0;$<br>$(103, DBD10, 132, HI)=0;$                                                                                                    | (*Content*)<br>("Max. content LO-WORD")                            |

Use picture SIWA\_F2.bik and SIWA\_F2.bmp

Prio 1-255 for same Material

### **Activation in Braumat V7.x:**

\windcs\_V7\recipe\project\PLANT.INI [ComponentList] ;Enable recipe system for working with componentlist Enable=1

## **1.2 Definition of components and weigher**

Open Recipe-System, Engineering, Process-Input

Create new material, you can link to groups

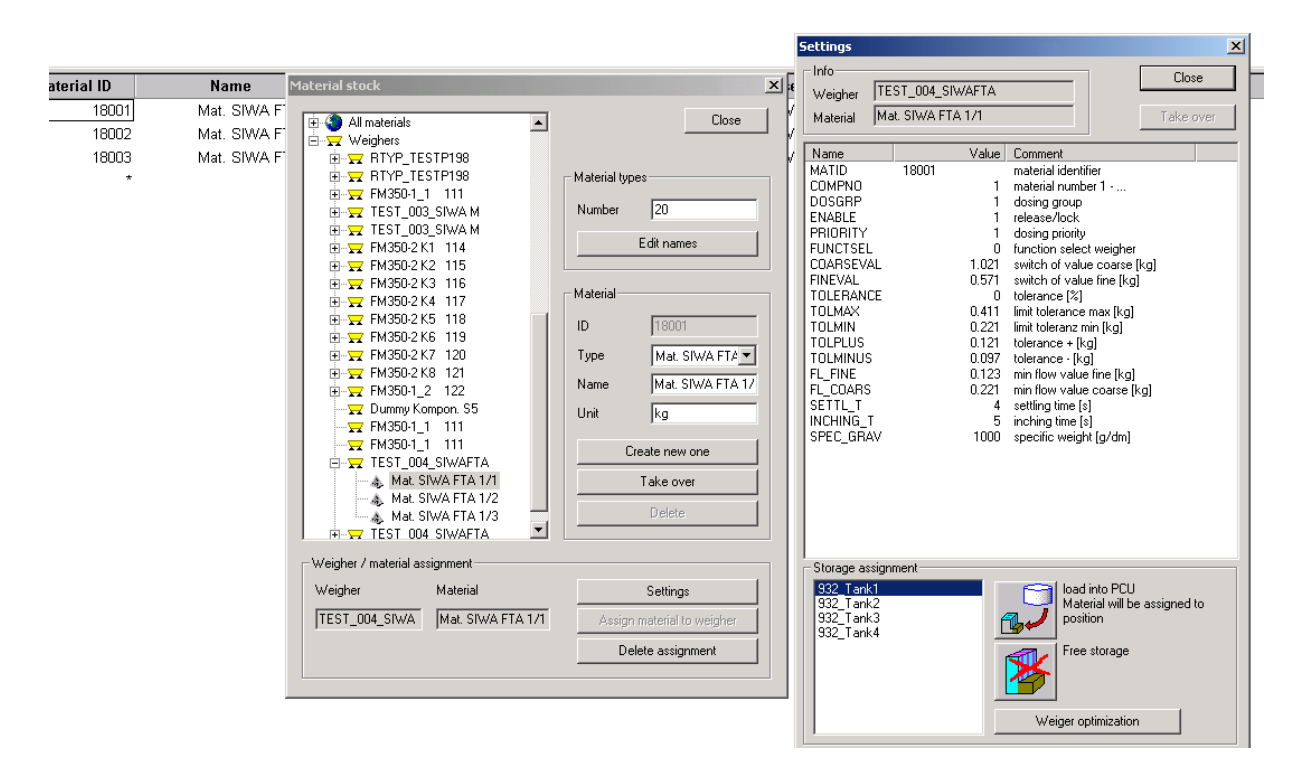

Right window: Load into PCU: **Here the according link to the correct Tank has to be done.**

Material-Data are located in: \windcs\_V7\recipe\COMPLIST\MATERIAL.DBF

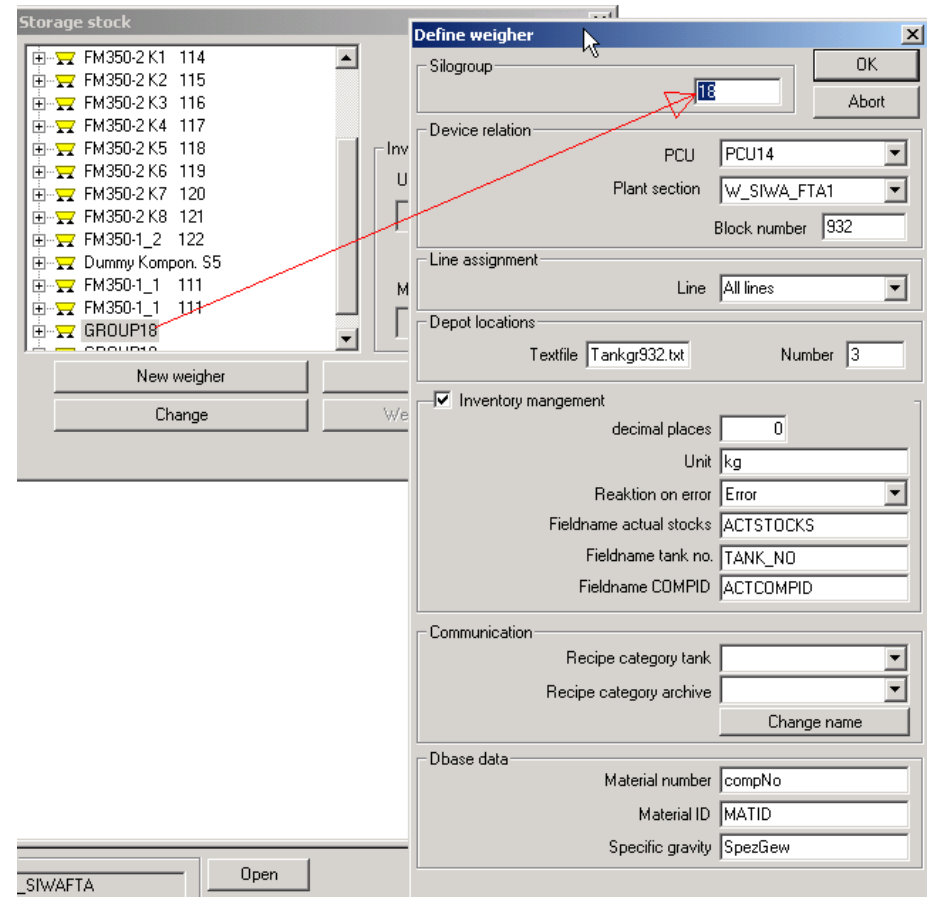

#### **Then Select Recipe-system, Engineering and Storage-stock and create new scale**

The Name has to be defined in texte.x\rtyp.txt Rtype 100

d:\windcs\_V7\recipe\COMPLIST\SILON.INI:

Description in d:\windcs\_V7\recipe\COMPLIST\CL\_DAT\comp1.dbf

Dosing-group: sequence (if several times the same material)

Reaction at empty list: 1= cancel etc

Used Tank: for write back

Technical OP: which EOP if intermediate discharge….

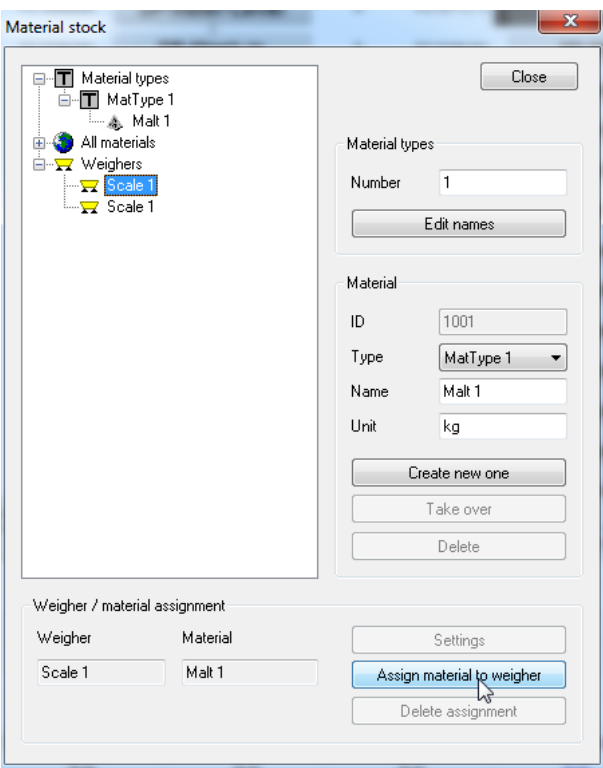

Then Assign Material to weigher

## **1.3** Recipe-System

Define in a Recipe a Dosing-EOP with specific Parameters

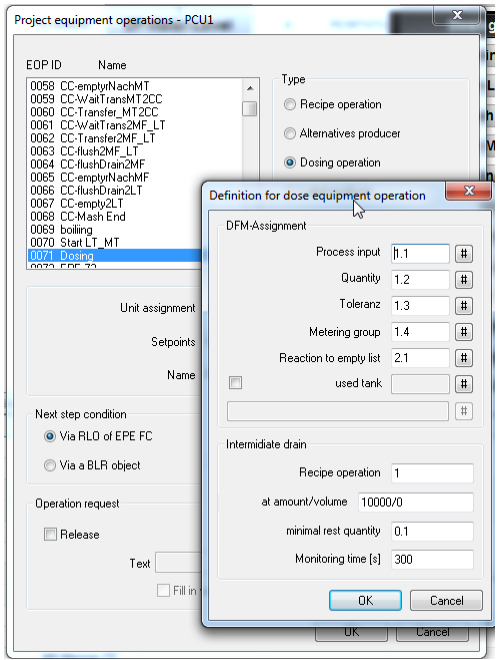

### Recipe operation = EOP for discharge (in our case 332).

### Define the EOP's like that

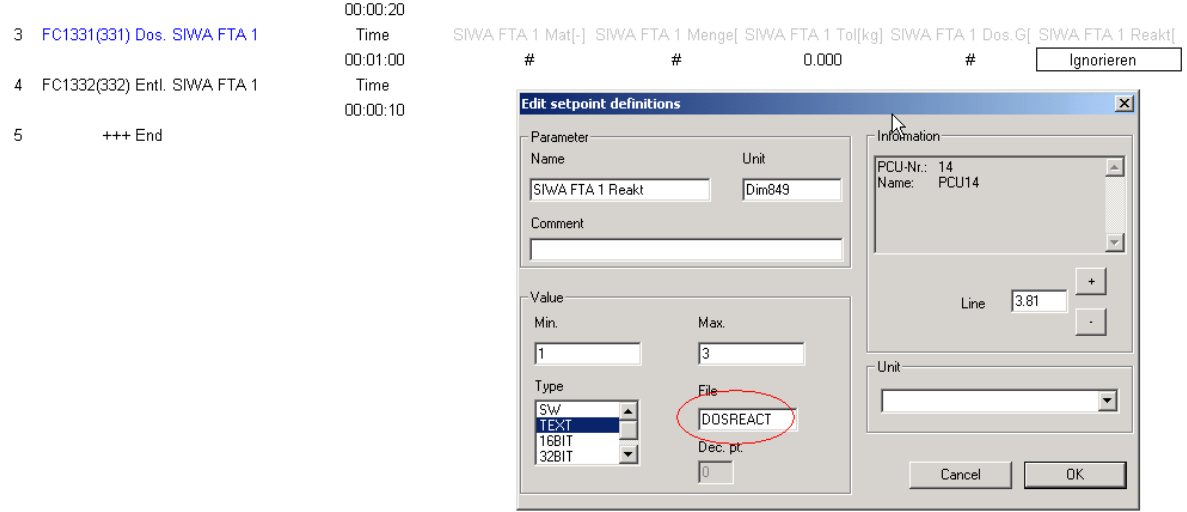

Define the File Dosreact.txt in PCU.00x with 3 lines

Ignore

Recipe load error

Remove sequence

At amount / volume: this values describes the max. kg for the scale for one component until discharge is necessary. This influences how many EOP's are genereated by the order-system.

Setup the Nominal-Size of one batch (all components together).

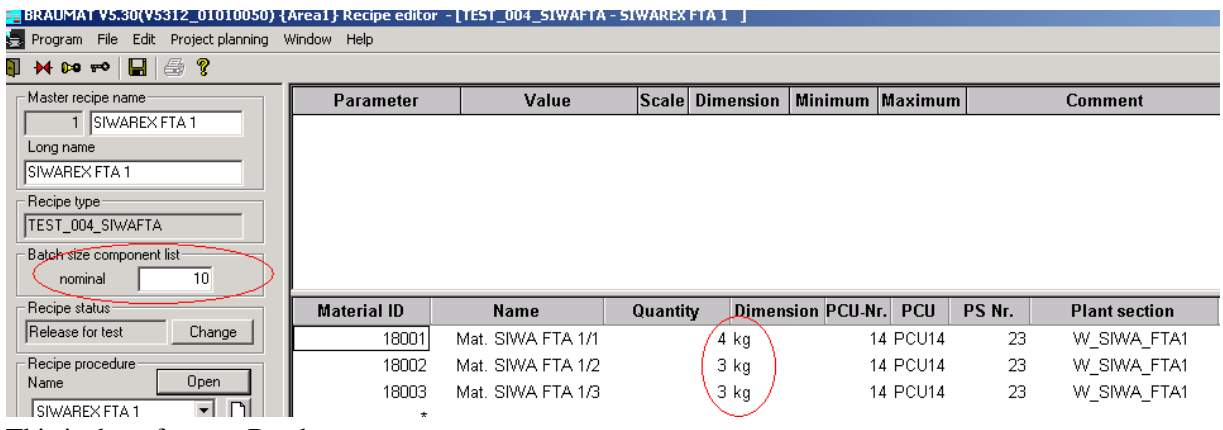

This is the reference-Batch.

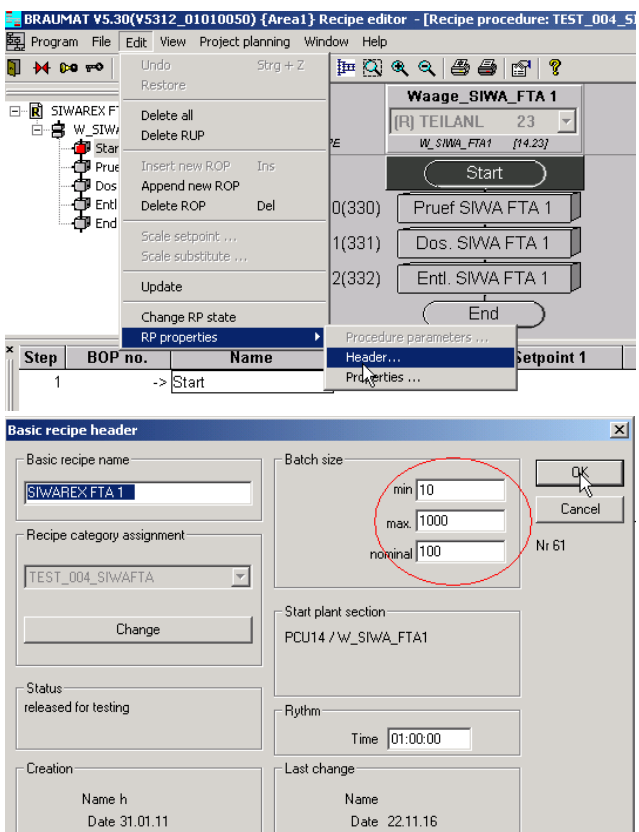

The limits for the Batch and the nominal Batch are defined in here

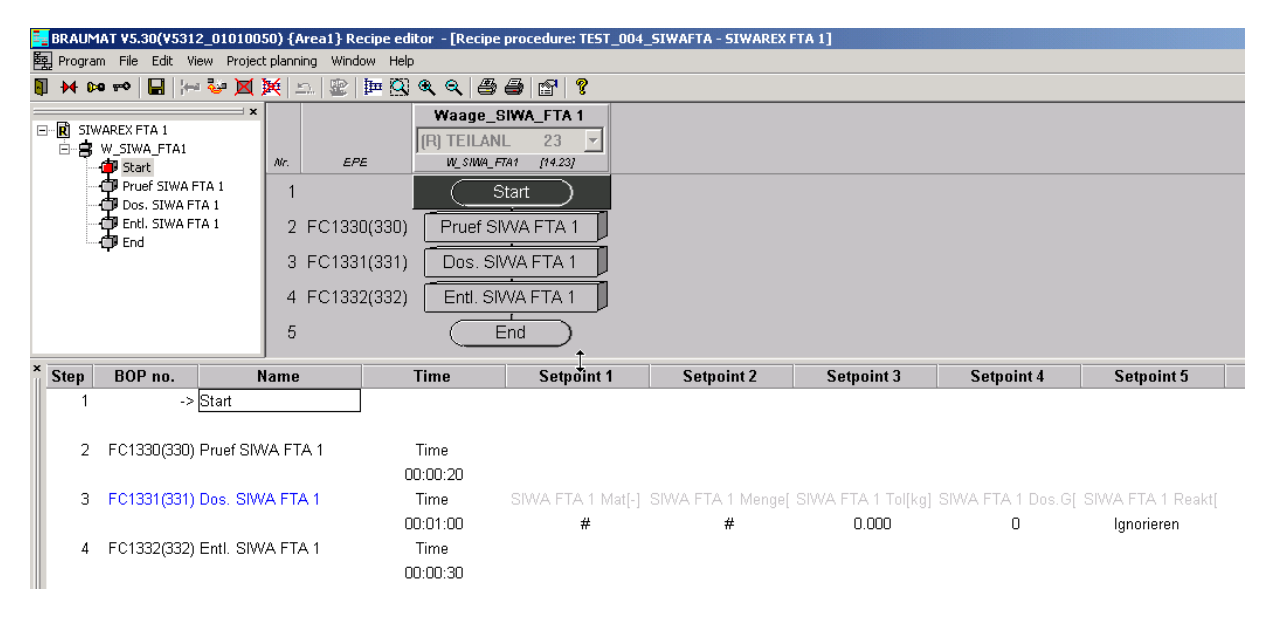

Here a small dosing recipe

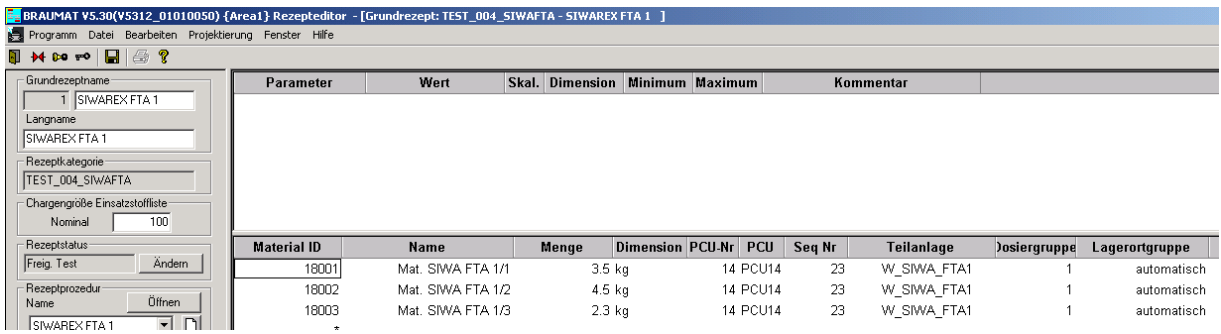

Then materials can be linked to this Dosing-EOP (right click….).

## **1.4 Parameterization**

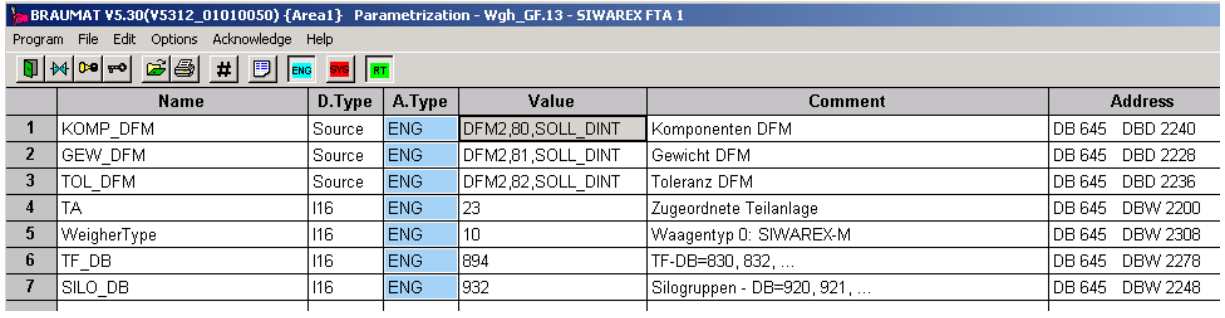

Define a weigher and the according DBs;

The DFM correspond to the according Recipe-Definition

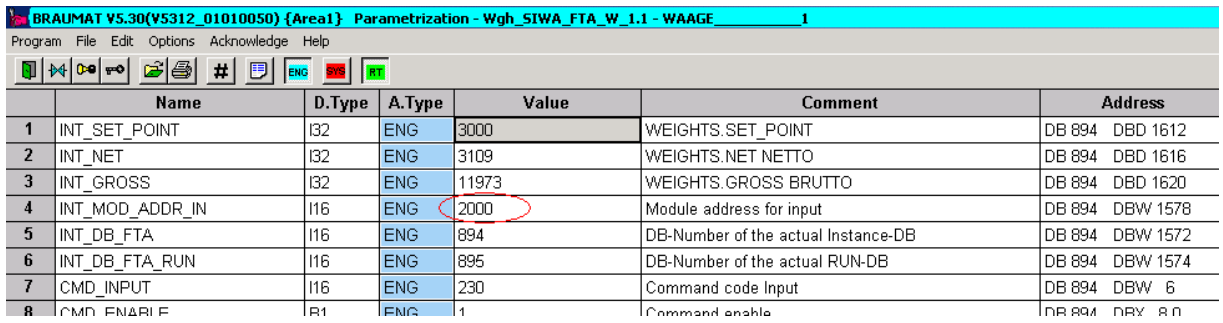

Input the relevant Module-Adress from the Hardware-Configuration in here!

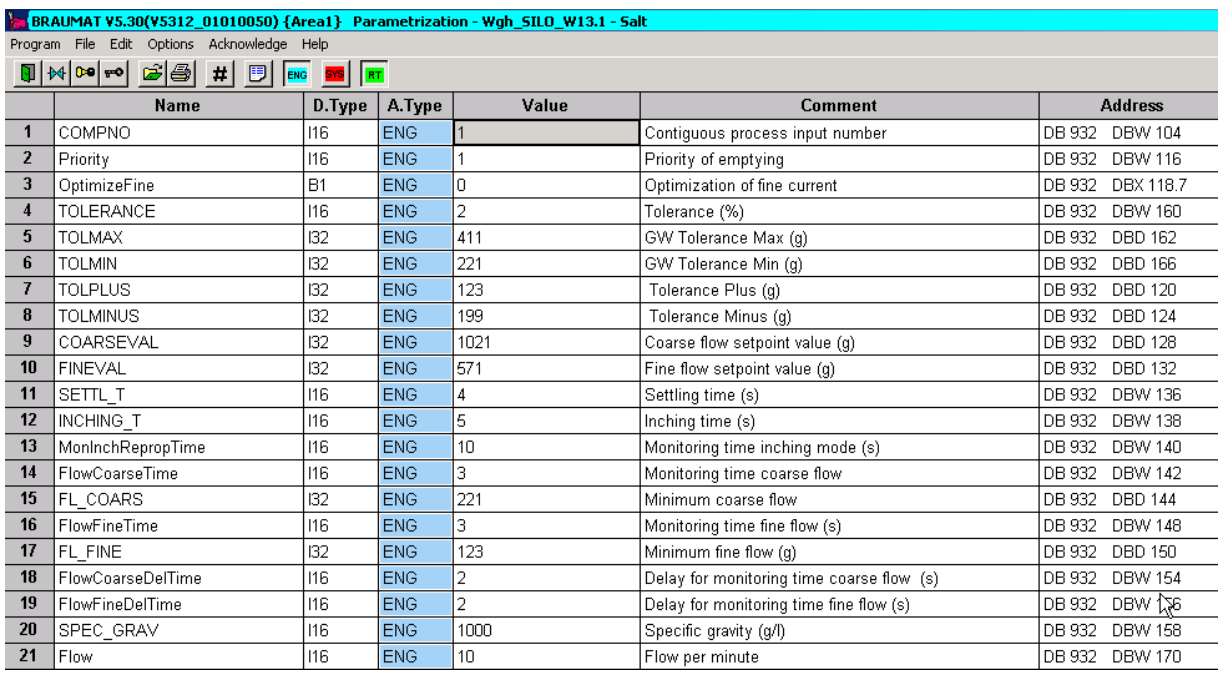

In this parameterization, relevant values are loaded when starting a recipe.

## **1.5** Procedure for starting Weighing by the order-system

A batch is started via the order system.

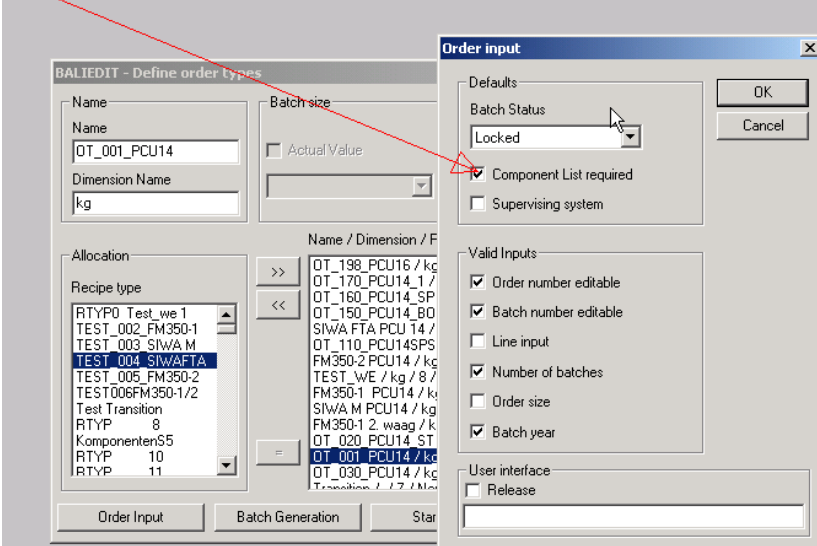

First define the recipe-Type with the check-box Component-List required

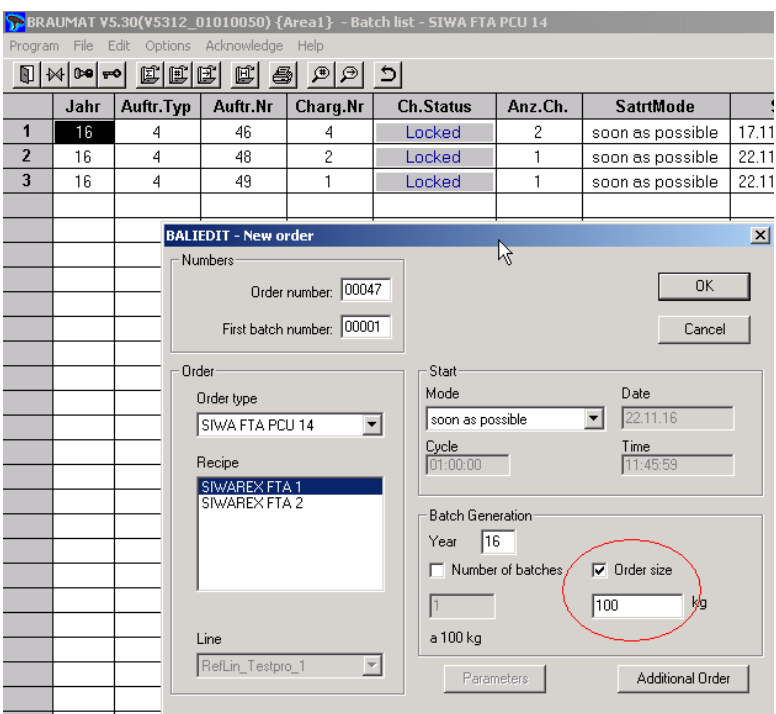

Input a Total Quantity for the Batch and start the Batch.

After saving the recipe the corresponding EOP's are generated automatic and visible with key F7

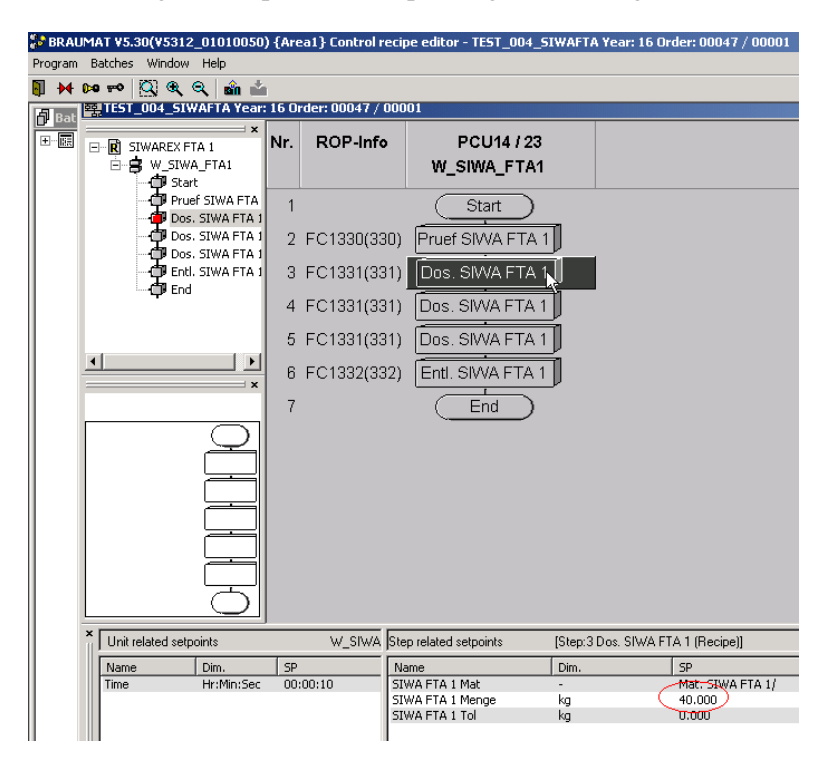

• The control recipe with corresponding dosing and emptying GOPs is loaded to the PLC and the unit is started.

• After the Setpoint is reached, the weighing stops. The tolerance test decides about a subsequent processing. Then it is jumping to the next dosing step.

|                  | BRAUMAT V5.30(V5312 01010050) {Area1} - Anlagenübersicht - End<br>Programm Anlage Funktionen Optionen Quittung Hilfe |                                                              |                   |                |                             |                  |                       |                                  |           |                   |                   | $ \Box$ $\times$                |
|------------------|----------------------------------------------------------------------------------------------------|--------------------------------------------------------------|-------------------|----------------|-----------------------------|------------------|-----------------------|----------------------------------|-----------|-------------------|-------------------|---------------------------------|
| $9400 - 0$       | $\blacksquare$                                                                                                    | 剛<br>$\mathcal{E}^{\mathcal{Y}}$<br>$\overline{\phantom{0}}$ | En E <sup>t</sup> | 国政             | M<br>$h\rightarrow$         | 中                | ⚠<br>$\blacktriangle$ | Æ.<br>×                          | $\bullet$ | ?                 |                   |                                 |
| Nr<br>Sequenz    |                                                                                                    | Sea.Status                                                   | Anzeige           | <b>Schritt</b> | TOP                         | <b>TOP</b>       | TOP                   | Zeit                             |           | Rezept            | Charge            | $\blacktriangle$<br>Auftragsnr. |
| 11               | Waage_FM350-1                                                                                                    | Idle                                                         | $\Omega$<br>$A +$ | n.             | 0                           | $\cdots$         | Idle                  | 00:00:00                         |           |                   |                   | 0.                              |
| 12<br>W SIWA M1  |                                                                                                    | Running                                                      | 0<br>$A +$        | 3              | 211                         | Dos              | Runn.                 | 02:09:23                         |           | SIWAREX M 1       |                   | 196                             |
| 13<br>W SIWA M2  |                                                                                                    | Idle                                                         | $\Omega$<br>$A +$ | Ū.             | 0                           | $\cdots$         | Idle                  | 03:41:33                         |           | SIWAREX M 2       |                   | 127                             |
| 21               | Waage FM350-2 8                                                                                                    | Idle                                                         | 0<br>$A +$        | n.             | 0                           | $\cdots$         | Idle                  | 00:00:00                         |           | $\cdots$          | n                 | 0                               |
| 22               | Waage FM350-1 2                                                                                                    | Idle                                                         | $A +$<br>n        | $\Omega$       | 0                           | $\cdots$         | Idle                  | 00:00:00                         |           | $\cdots$          | 0                 | 0                               |
| 23               | W SIWA FTA1                                                                                                    | Running                                                      | $A +$<br>0        | 3              | 331                         | Dos              | Runn                  | 00:01:05                         |           | SIWAREX FTA 1     | $\overline{18}$   | $\overline{12}$                 |
| $\blacksquare$   |                                                                                                    |                                                              |                   |                |                             |                  |                       |                                  |           |                   |                   | $\ddot{}$                       |
| Name             | Dim.<br><b>SW</b>                                                                                                    |                                                              | <b>IW</b>         |                |                             | Name             |                       |                                  | <b>SW</b> |                   | <b>IW</b>         | Delta                           |
| Zeit             | Std:Min:Sec                                                                                                    | 00:01:00                                                     | 00:01:05          |                |                             | SIWA FTA 1 Mat   |                       | Dim.<br>$\overline{\phantom{a}}$ |           | Mat. SIWA FTA 1/1 | Mat. SIWA FTA 1/1 | $\cdots$                        |
|                  |                                                                                                    |                                                              |                   |                |                             | SIWA FTA 1 Menge |                       | kg                               | 3.500     |                   | 0.328             | 3.172                           |
|                  |                                                                                                    |                                                              |                   |                |                             | SIWA FTA 1 Tol.  |                       | kg                               | $-0.098$  |                   | $-3.172$          | 3.074                           |
| $\left  \right $ |                                                                                                    |                                                              |                   |                | $\mathbf{F}$<br>$  \cdot  $ |                  |                       |                                  |           |                   |                   | $\blacktriangleright$           |
| $*$ Uhr<br>Art   | Rezepttyp                                                                                                    | Auftnr                                                       |                   | Charge         | Ta                          | <b>TA</b>        | TaName                |                                  | PCU       | Nr<br>Baus        | Name              |                                 |
| 10:25:07 B       | TEST 004 SIWAFTA                                                                                                    | 000012                                                       |                   | 000017         | 014                         | 023              | W SIWA FTA1           |                                  | 014       | Teilanl<br>0023   | W SIWA FTA1       | Teilanlagenmeldung:             |
| 11:22:14 B       | TEST 004 SIWAFTA                                                                                                    | 000012                                                       |                   | 000018         | 014                         | 023              | W SIWA FTA1           |                                  | 014       | 0023<br>Teilanl   | W SIWA FTA1       | Teilanlagenmeldung:             |
| 11:23:14 W       | TEST 004 SIWAFTA                                                                                                    | 000012                                                       |                   | 000018<br>014  |                             | 023              | W_SIWA_FTA1           |                                  | 014       | Teilanl<br>0023   | W SIWA FTA1       | Überwachungszeit                |
|                  |                                                                                                    |                                                              |                   |                |                             |                  |                       |                                  |           |                   |                   |                                 |
| Online           |                                                                                                    |                                                              |                   |                |                             |                  |                       |                                  |           |                   |                   |                                 |

Sequence - Overview

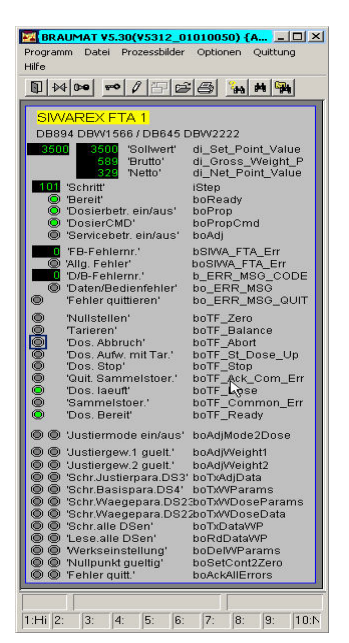

Dosage is running; Faceplate in the Process-image by the picture SIWA\_F1.bik; May be needs to be adapted!

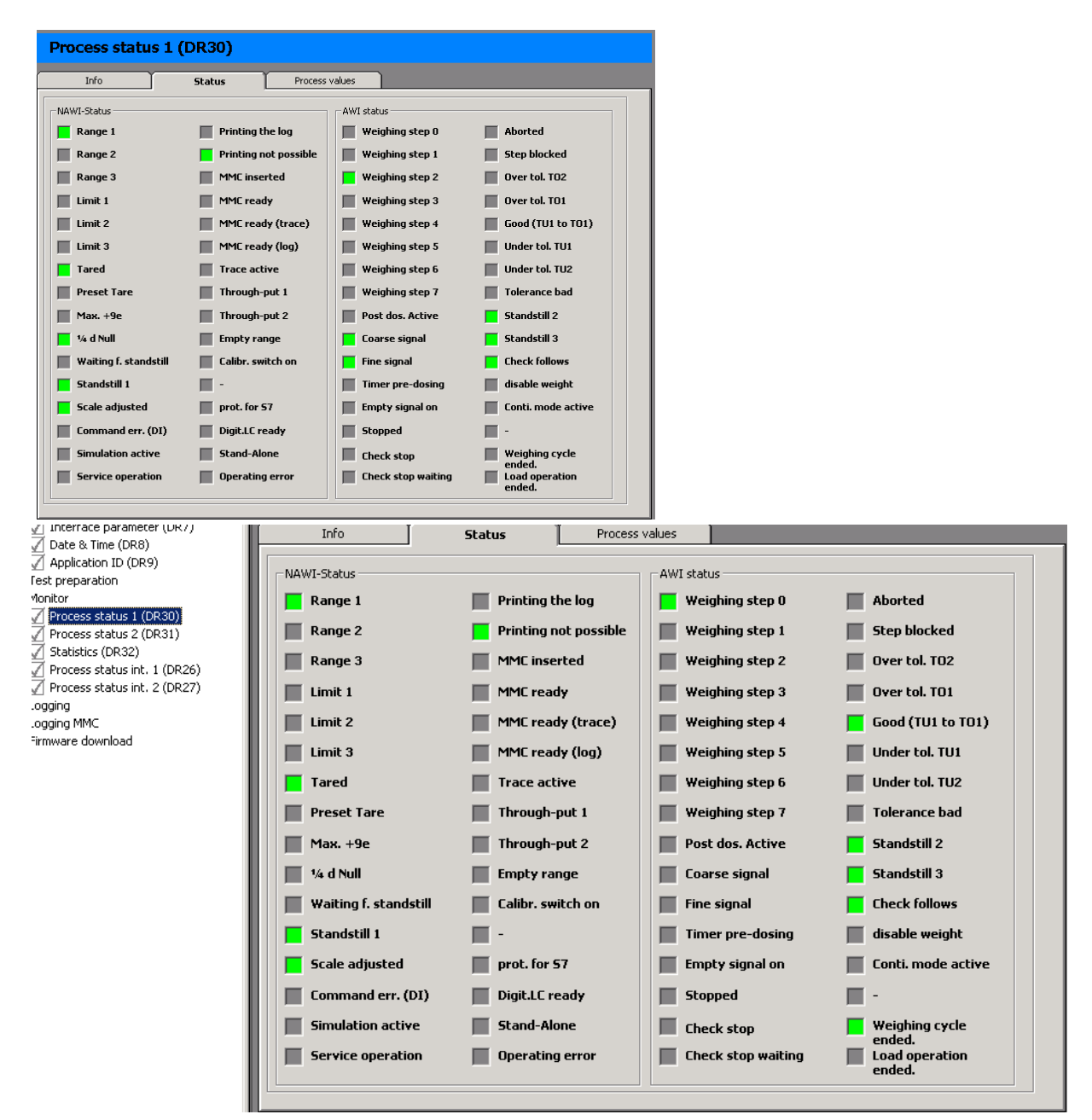

Abb: Dosing is ready and ok!

### **Scaling with Tolerance – Error**

• The control recipe with corresponding dosing and emptying GOPs is loaded to the PLC and the unit is started.

• After the Setpoint is reached, the weighing stops. The tolerance test decides about a subsequent processing.

• The unit goes into Hold (A-). The processing steps are paused.

### • Acknowledgment of the problem (switch back to  $A +$ ) continues processing.

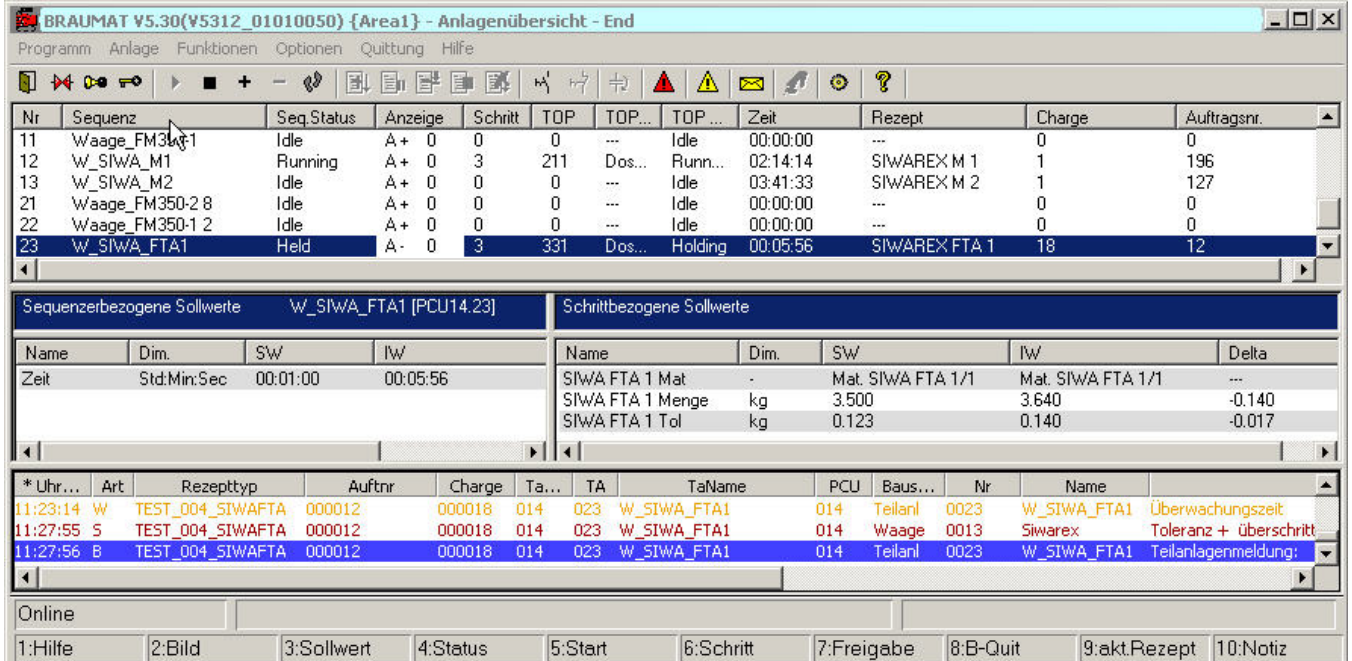

Abb: Sequence - Overview

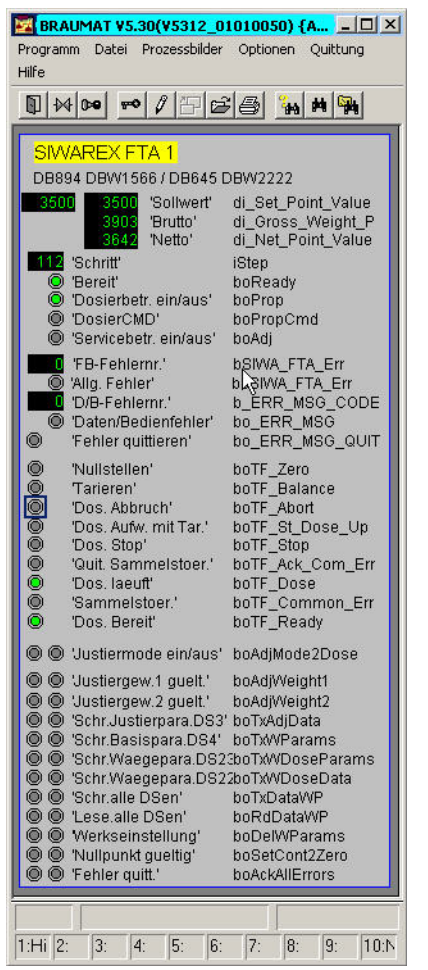

Fig: Process diagram for SIWAREX FTA Weigher -> Unit on hold

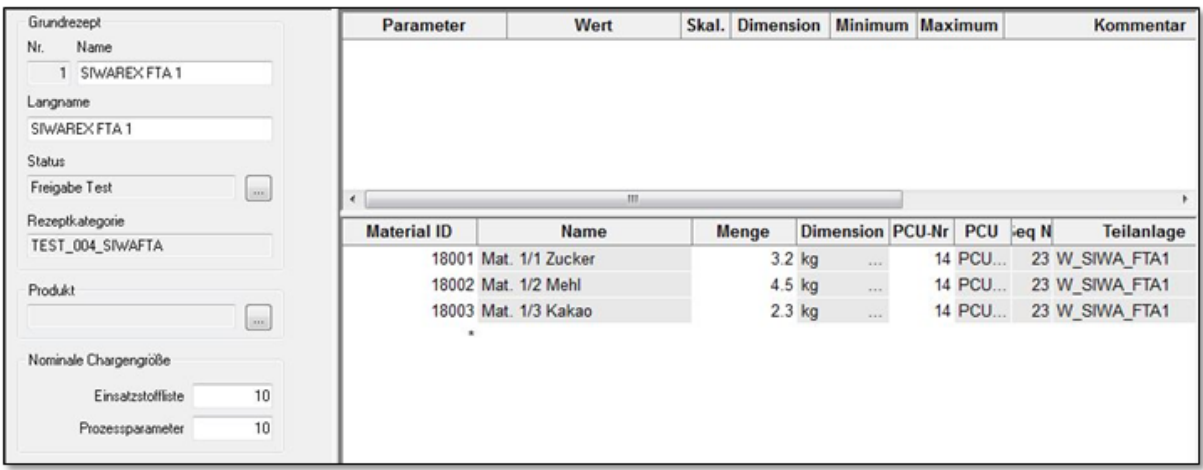

Feature: Dosing and weighing with dynamic adjustment of the control recipe

Basic recipes (varieties) with corresponding component lists are created.

The component quantities are relative to the "nominal batch size".

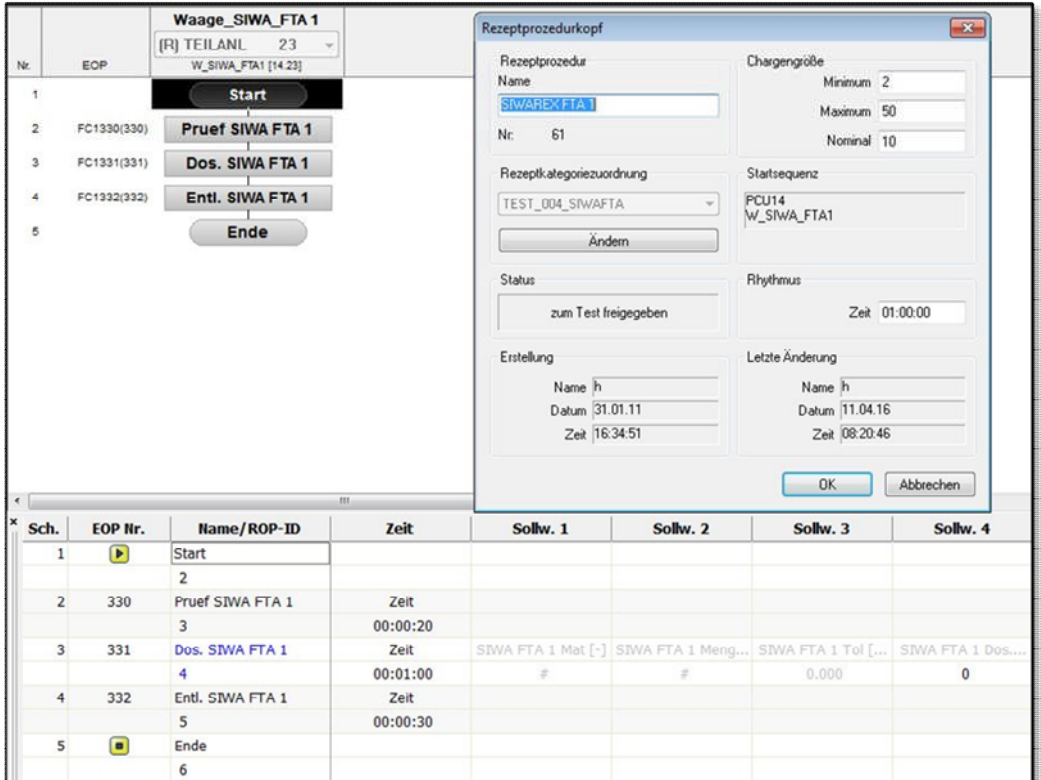

Feature : Dosing and weighing with dynamic adjustment of the control recipe

Simple recipe procedures for the actual weighing/dosing are assigned to them.

The recipe procedures have special attributes regarding the absolute quantities.

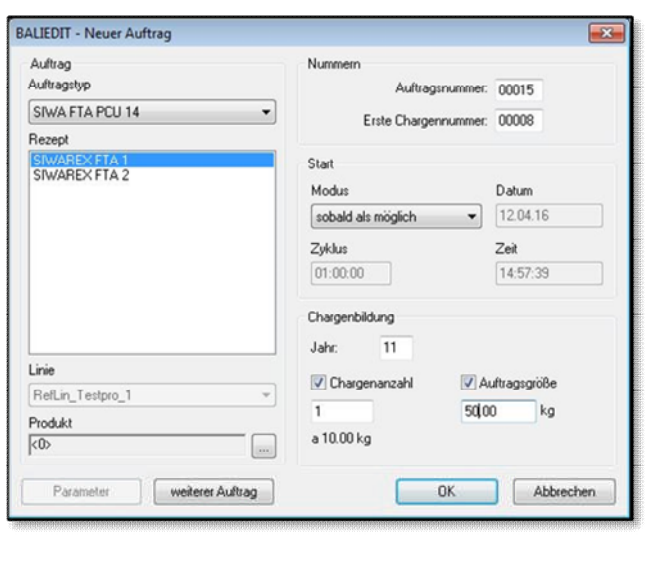

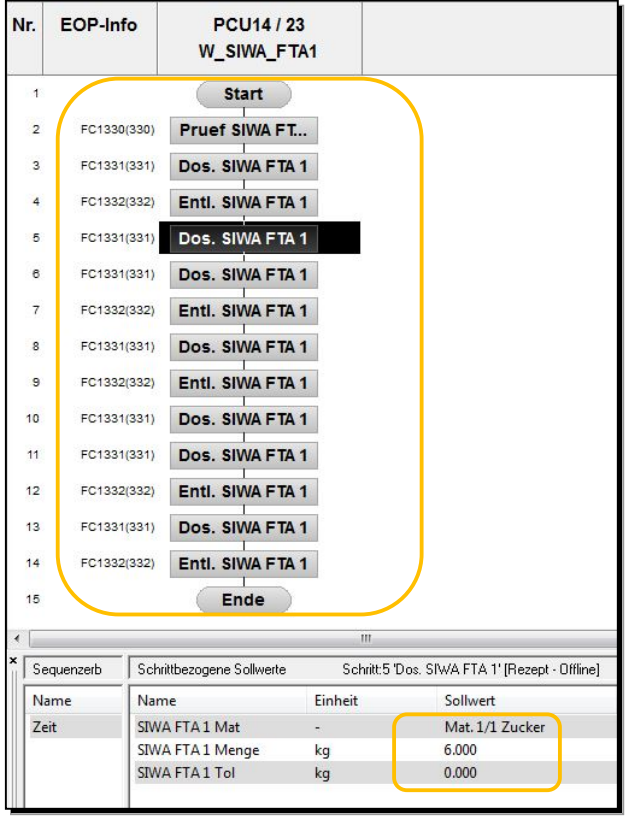

Feature: Dosing and weighing with dynamic adjustment of the control recipe

Creation of a batch for desired, absolute quantity

Control recipe with multiplication of EOPs and scaling of quantities

## **1.6** More Information